W550i-UG-R1A-AE.book Page 45 Wednesday, September 7, 2005 2:10 PM

### WALKMAN Player Controls

- Press  $(\mathbf{w}_\bullet)$  to open the WALKMAN player or to minimize the WALKMAN player during playback.
- Press  $($   $\blacktriangleright$   $\sqcup$  to pause the playback. Press again to resume playing.
- Press  $\circledcirc$  to go forward to the next music track or video clip.
- Press  $\circledcirc$  to go back to the previous music track or video clip.
- Press and hold  $\circledcirc$  or  $\circledcirc$  to fast forward or rewind when playing music tracks or video clips.
- Press  $\circledcirc$  or  $\circledcirc$  to show a track-by-track view of the current list when playing music tracks.
- Press  $\circledcirc$  or  $\circledcirc$  to scroll through the playlist during playback. Files that are highlighted will not be selected until you press **Play**.
- When a video clip is playing, press  $\circledcirc$  to play the video in slow motion. To resume normal playback, } **Play**.
- When a video clip is paused, press  $\circledcirc$  to play the video one frame at a time.
- Press  $\textcircled{\textcirc}$  to go to the WALKMAN player browser when in the **Now Playing** view.
- Press and hold  $\textcircled{\text{}}$  to exit the WALKMAN player when in the **Now Playing** view.

# Play/pause button

Press and hold  $(\overline{\bullet \bullet})$  to start or pause music. Choose between using this button for the WALKMAN™ player or the **Radio**, or the most recently used of these.

#### *To change the play/pause button setting*

} **Settings** } the **General** tab } **Play/Pause Button**.

# Browsing Files

In the WALKMAN player browser you can browse for music and video content in lists:

- **Artists** lists of all available artists.
- **Tracks** lists all music files (not ringtones) in your phone.
- **Playlists** create or play your own lists of sound files.
- **Videos** lists all video clips in your phone.

# **Playlists**

To organize the media files that are stored in the **File Manager**, you can create playlists. Files in <sup>a</sup> playlist can be sorted by artist, title or by the order in which the files were added to the playlist. You can add a file to more than one playlist.

# Entertainment

### Entertainment

When you delete a playlist or a file from the playlist, it is not deleted permanently from the phone memory. You can add the file to another playlist.

# *To create a playlist*

- 1▶ WALKMAN ▶ Playlists ▶ New Playlist  $\blacktriangleright$  Add enter the name of the playlist  $\blacktriangleright$  OK.
- 2 Select among the files that are available in the **File Manager**. You can add several files at a time and you can also add folders. All files in the selected folders will be added to the playlist.

# *To add files to a playlist*

- 1 } **WALKMAN** } **Playlists** select a playlist } **Open** } **More** } **Add Media**.
- 2 Select among the files that are available in the **File Manager**.

# *To remove files from a playlist*

- 1 } **WALKMAN** } **Playlists** select a playlist } **Open**.
- 2Select the file and press  $\left(\begin{array}{c} \text{c} \end{array}\right)$ .

# *To delete playlists*

} **WALKMAN** } **Playlists** select a playlist and press  $\left(\begin{matrix} \mathbb{C} \end{matrix}\right)$ .

# WALKMAN Player Options

► More for options:

- **Now Playing** go to the **Now Playing** view.
- **Add Media** add files or folders to the playlist.
- **Sort** sort the playlist by artist, title or by the order in which files were added to the playlist.
- **Delete** remove a file from the playlist. In playlists you have created, the file is only removed from the playlist. In the **Tracks** list, the file is permanently deleted from the memory.
- **Rename** rename the playlist. You can only rename user-created playlists.
- **Delete Playlist** delete the playlist. Only the playlist is deleted; the files are still listed in the **File Manager**. You can only delete usercreated playlists.
- **Information** view information about the current track or video.
- **Play Mode** change the playback order of songs and videos. Select **Shuffle** to play the playlist files in random order, or **Loop** to restart the playlist when the last file has been played.

**Example 18** Elanders Berlings (D FAILED) **EX** PASSED

W550i-UG-R1A-AE.book Page 47 Wednesday, September 7, 2005 2:10 PM

- **Stereo Widening** choose between on or off.
- **Equalizer** change settings for treble and bass when playing music in the WALKMAN player.
- **Send** send a sound or video clip.
- **Zoom In** zoom in on a video clip.
- **Capture Frame** when a video clip is paused, capture a picture from the video clip.

### Online Music and Videos

View videos and listen to music by streaming them to your phone from the Internet. If settings are not already in your phone  $\blacktriangleright$  54 *Settings*. For more information, contact your service provider or visit *www.SonyEricsson.com/support*.

#### *To select a data account for streaming*

► Settings ► the Connectivity tab

} **Streaming Settings** and select the data account to use.

### *To stream video and audio*

Preflighted by **R**Elanders Berlings ( FAILED) **EX PASSED** 

- } **Internet Services** } **More** } **Enter Address**. 1
- 2 Enter or choose the address to a Web page and select a link to stream from. The WALKMAN player opens automatically when a link is selected.

### *To stream saved music and videos*

Entertainment

- 1▶ Internet Services ▶ More ▶ Bookmarks.
- 2Select a link to stream. The WAI KMAN player opens and plays the music or video.

# Radio

Listen to FM radio with RDS (Radio Data System) functionality. You must connect the handsfree to your phone as it works as an antenna. The radio can also **be used as an alarm signal ➡ 63** *Alarm Clock***.** 

### *To listen to the radio*

Connect the handsfree to your phone  $\blacktriangleright$  Radio.

### Radio Control

- **Search** to find a broadcasting frequency.
- Press  $\circledcirc$  or  $\circledcirc$  to move 0.1 MHz.
- Press ( $\circledcirc$ ) or  $\circledcirc$  to select preset channels.
- **IF** More to view options.

### Saving Radio Channels

Save up to 20 preset channels.

### *To save radio channels*

 } **Radio** set frequency } **More** } **Save** or press and hold  $(\overline{0}) - (\overline{9})$  to save in positions 1 to 10. Entertainment

### *To select radio channels*

Use the navigation key or press  $(\overline{D} +) - (\overline{D})$ to select a saved channel in positions 1 to 10.

# Radio Options

- ► More for the following options:
- **Turn Off** turn off the radio.
- **Minimize** return to standby to use other functions while listening.
- **Save** save the current frequency in a position.
- **Channels** select, rename, replace or delete <sup>a</sup> preset channel.
- **Turn On Speaker** use the loudspeakers.
- **Auto Save** save tuned channels in positions 1 to 20. Previously saved channels are replaced.
- **Set Frequency** enter a frequency manually. Press  $(F - s)$  to go directly to Set Frequency.
- **RDS** set options for alternative frequency (AF) and station information.
- **Turn On Mono** turn on mono sound.

# *To adjust the volume*

 $\blacktriangleright$  ( $\blacktriangle$ ) or ( $\ntriangleright$ ).

# PlayNow™

Listen to music before you purchase and download to your phone.

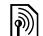

*This function is network- or service provider-dependent. Contact your service provider for information about your subscription and PlayNow™. In some countries you may be able to purchase music tones from some of the world's top musical artists.*

*This service is not available in all countries.*

# Before You Start

If settings are not in your phone % *<sup>54</sup> Settings*.

# *To listen to PlayNow™ music*

} **PlayNow™** and select music from a list.

# Downloading from PlayNow™

The total price appears when you select to download and save a music file. Your phone bill or prepay card is debited when a purchase is accepted. Terms and conditions are also provided in the phone kit.

W550i-UG-R1A-AE.book Page 49 Wednesday, September 7, 2005 2:10 PM

### *To download a music file*

- 1 When you have listened to a music file and agreed to accept the conditions } **Yes** to download.
- 2 A text message is sent out to confirm payment and the file is made available to download. Music is saved in **File Manager** } **Sounds**.

# Ringtones and Melodies

Your phone comes with melodies that can be used as ringtones. You can exchange melodies using one of the available transfer methods. You are not allowed to exchange copyright-protected material.

*If you select an MP3 file as a ringtone, you cannot use voice answering*  % *24 Voice Answering.*

#### *To select a ringtone*

Preflighted by **R** Elanders Berlings ( FAILED ) **EX PASSED** 

} **Settings** } the **Sounds & Alerts** tab } **Ringtone**.

### *To turn the ringtone on or off*

Press and hold  $(\overline{\mathbf{H}} - \overline{\mathbf{B}})$  from standby. All signals except the alarm signal are turned on or off.

#### *To set the ringtone volume*

- 1 } **Settings** } the **Sounds & Alerts** tab
	- ▶ Ring Volume and press **◎**, *◎*, *◎* or to decrease or increase the volume.

Entertainment

2**► Save to save the setting.** 

### Caller-specific Ringtones

If your subscription supports Calling Line Identification (CLI) service, you can assign personal ringtones to contacts % *21 To add <sup>a</sup> picture or <sup>a</sup> ringtone to <sup>a</sup> phone contact*.

### Sounds & Alerts Options

Select to use the vibrating alert or sounds.

### *To set the vibrating alert*

- } **Settings** } the **Sounds & Alerts** tab
- } **Vibrating Alert** and select from the following options:
- **On** all the time.
- **On if in Silent** if ring volume is off or the phone is set to silent.
- **Off** all the time.

#### *To set message alert*

- } **Settings** } the **Sounds & Alerts** tab
- } **Message Alert** and select an option.

Entertainment

### To Set the Key Sound

} **Settings** } the **Sounds & Alerts** tab } **Key Sound** and select an option.

# MusicDJ™

Compose and edit your own melodies to use as ringtones. A melody consists of four types of tracks – **Drums**, **Basses**, **Chords**, and **Accents**. A track contains a number of music blocks. The blocks consist of pre-arranged sounds with different characteristics. The blocks are grouped into **Intro**, **Verse**, **Chorus**, and **Break**. You compose a melody by adding music blocks to the tracks.

### *To compose a melody*

- 1**▶ Entertainment ▶ MusicDJ™**
- 2 $\blacktriangleright$  Insert, Copy or Paste blocks. Use  $\textcircled{\tiny{0}}$ ,  $\textcircled{\tiny{0}}$ ,  $\textcircled{\tiny{0}}$ or  $\circledcirc$  to move between the blocks. Press to delete a block. } **More** to view more options.

### *To edit a MusicDJ™ melody*

► File Manager ► Sounds and select the melody } **More** } **Edit**.

# Exchanging MusicDJ™ Melodies

Send and receive melodies using one of the available transfer methods. You are not allowed to exchange copyright-protected material.

*You cannot send a polyphonic melody or an MP3 file in a text message.*

### *To send a melody*

- 1} **File Manager** } **Sounds** and select a melody.
- 2**▶ More** ▶ Send and select a transfer method.

#### *To receive a melody via a transfer method*

 Select a transfer method and follow the instructions that appear.

# VideoDJ™

Compose and edit your own video clips by using video clips, pictures and text. You can also use trim to delete unwanted parts to shorten a video clip.

### *To create a video clip*

- 1**▶ Entertainment ▶ VideoDJ™**
- 2 } **Add** } **Video Clip**, **Picture**, **Text** or **Camera** ► Select.
- **3** To add more items press ◎ ► Add.

50

Preflighted by **R** Elanders Berlings ( FAILED ) **EX PASSED** 

W550i-UG-R1A-AE.book Page 51 Wednesday, September 7, 2005 2:10 PM

### *To edit a selected video clip*

- ► Edit for options:
- **Trim** to shorten the video clip.
- **Add Text** to add text to the video clip.
- **Replace** to select a new video clip.
- **Delete** to remove the video clip.
- **Move** to move the video clip to another position.

### *To edit a selected picture*

- ► Edit for options:
- **Replace** to select a new picture.
- **Duration** to select the screen time for the picture.
- **Delete** to remove the picture.
- **Move** to move the picture to another position.

### *To edit a selected text*

► Edit for options:

**8** Elanders Berlings ( FAILED) **E** PASSED

- **Edit** to change the text.
- **Background** to set background.
- **Text Color** to set font color.
- **Duration** to select the screen time for the text.
- **Delete** to remove the text.
- **Move** to move the text to another position.

Entertainment

### VideoDJ™ options

- ► More for options:
- **Play** to view the video clip.
- **Send** to send the video clip.
- **Soundtrack** to add a soundtrack to the video clip.
- **Transitions** to set transitions between video clips, pictures and text.
- **Save** to save the video clip.
- **Insert** to insert a new video clip, picture or text.
- **New Video** to create a new video clip.

### *To edit video clips in File manager*

- 1► File Manager ► Videos ► Open and select file.
- 2} **More** } **VideoDJ™** } **Edit**.

# Sending Video Clips

You can send a video clip using one of the available transfer methods. Short video clips can be sent using picture messaging. If a video clip is too long, you can use the **Trim** function to make a video clip shorter.

W550i-UG-R1A-AE.book Page 52 Wednesday, September 7, 2005 2:10 PM

Entertainment

### *To trim a video clip*

- 1 Select a video clip from the storyboard } **Edit** } **Trim**.
- $\geq$   $\triangleright$  Set to set the start point and  $\triangleright$  Start.
- 3 $\blacktriangleright$  Set to set the end point and  $\blacktriangleright$  End.
- 4Repeat steps 2 and 3 or  $\blacktriangleright$  Done.

# PhotoDJ™

Edit files using PhotoDJ™ or when viewing files.

### *To edit and save a file*

- 1 } **Entertainment** } **PhotoDJ™** or } **File Manager** } **Pictures** and select a file } **View** } **More** } **Edit**.
- **2** ► Tool and select an option.
- 3 After you have edited the selected picture } **More** } **Save Picture**.

# Sound Recorder

With the sound recorder, you can record either your own memos or calls. Recorded sounds can also be set as ringtones. Recording of a conversation is stopped if a participant ends the call. Recording of all sounds stops automatically if you receive a call.

*In some countries or states it is required by law that you inform the other person before recording the call.*

### *To record a sound*

- } **Entertainment** } **Record Sound**. 1
- 2 Wait until you hear a tone. When the recording starts, **Recording...** and a timer appears.
- **3** ► Save to end, ► Play to listen or ► More for options: **Record New**, **Send**, **Rename**, **Delete**, **Recorded Sounds**.

# *To listen to a recording*

- ► File Manager ► Sounds and select a recording
- } **Play** or } **Stop**.

# Themes

Change the appearance of the screen, for example, colors and wallpaper, by using themes. Your phone has some predefined themes that cannot be deleted if they are protected. You can create new themes and download them to your phone. For more information, visit *www.SonyEricsson.com*.

# *To select or change a theme*

► File Manager ► Themes and select a theme.

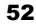

Preflighted by **R** Elanders Berlings ( FAILED ) **EX PASSED** 

### Exchanging Themes

Exchange themes using a transfer method.

### *To send a theme*

- 1**► File Manager** ► Themes and select a theme.
- 2**▶ More** ▶ Send and select a transfer method.

### *To receive and save a theme*

- 1 Use a transfer method and open the message you received the theme in.
- 2 Follow the instructions that appear on the screen.

# Games

Your phone has several entertaining games. You can also download games and applications directly to the folders in your phone. Help texts are available for most games.

### *To start and end a game*

- 1► Entertainment ► Games, select game ► Select.
- 2Press and hold  $\circ$  to end the game.

# Applications

Download and run Java™ applications. You can view information or set different permission levels.

Entertainment

### *To view info for Java™ applications*

- 1▶ File Manager ▶ Applications or ▶ Games.
- 2Select an application or a game  $\blacktriangleright$  More } **Information**.

### *To set permissions for Java™ applications*

- 1} **File Manager** } **Applications** or } **Games**.
- 2 Select an application or a game } **More Permissions and set options.**

### Java Application Screen Size

Some Java applications are designed for a specific screen size and may not be able to adapt the application to the screen. For more information, contact the application vendor.

#### *To set the screen size for a Java™ application*

- 1**▶ File Manager ▶ Applications or ▶ Games.**
- 2Select an application or a game  $\blacktriangleright$  More **▶ Screen Size.**
- 3 Select an option, for example, **User-Defined** } **Width:** and **Height:** to edit values.
	- 53

Preflighted by **R** Elanders Berlings ( FAILED ) **EX PASSED** 

W550i-UG-R1A-AE.book Page 54 Wednesday, September 7, 2005 2:10 PM

**Connectivity** 

# **Connectivity**

*Internet and email settings, synchronizing, Bluetooth, infrared, USB cable, update service.*

# Settings

Before you start using Internet, Messaging, My friends or PlayNow™, settings are required in your phone.

Settings may already be entered when you buy your phone. If not, make sure you have a phone subscription that supports data transfer (GPRS).

# Entering Settings

You can enter settings as follows:

- Receive settings from your network operator or service provider or from *www.SonyEricsson.com/support*.
- Enter or edit settings manually, which requires that you have the settings from your network operator or service provider available.

*For more information contact your service provider or visit www.SonyEricsson.com/support.*

# Using Internet

Browse the Internet using HTTP (Hyper Text Transfer Protocol).

# *To select an Internet profile*

- } **Settings** } the **Connectivity** tab } **Internet Settings**
- } **Internet Profiles** and select a profile to use.

# *To start browsing*

} **Internet Services** and select a service or } **Internet Services** } **More** to view options.

### *To stop browsing*

} **More** } **Exit Browser**.

# Options When Browsing

} **More** to view options. The menu contains the following options but may depend on the Web page you are visiting:

*If you select an email address when browsing <sup>a</sup> Web page, you can send a message to that address.*

- ► Go to for options:
- **Sony Ericsson** go to the pre-defined homepage set for the current profile.
- **Bookmarks** create, use or edit bookmarks.
- **Enter Address** enter the address to a Web page.
- **History** list of previously visited Web pages.

**Connectivity** 

### ► Tools for options:

- **Add Bookmark** add a new bookmark.
- **Save Picture** save a picture.
- **Save Page** save the current Web page.
- **Refresh Page** refresh the current Web page.
- **Send Link** send a link to the current Web page.
- **Make a Call** make a call while browsing the Internet. ► More ► End Call to end the call and continue browsing.
- ► View for options:
- **Full Screen** select normal or full screen.
- **Text Only** select full content or text only.
- **Zoom** zoom in or out on the Web page.
- **Zoom To Normal** set zoom to default.
- **Advanced to enter settings for the browser.**
- ► Exit Browser to disconnect and go to standby.

# Using Bookmarks

Use, create and edit bookmarks for the browser.

# *To work with bookmarks*

- } **Internet Services** } **More** } **Go to** 1
	- **▶ Bookmarks and select a bookmark ▶ More.**
- 2Select an option.

**Example 18** Elanders Berlings (D FAILED) **EX** PASSED

# **Downloading**

Download files, for example, pictures, themes, games and ringtones from Web pages.

### *To download from the Sony Ericsson Web page*

- 1▶ Internet Services ▶ Sony Ericsson
- 2 Browse the Web page, select a file to download and follow the instructions that appear.

# Internet Profile for Java™ Applications

Some Java applications need to connect to the Internet to receive information, for example, games that downloads new levels from a game server.

# Before You Start

If settings are not in your phone % *<sup>54</sup> Settings*.

# *To select a profile for Java*

- ► Settings ► the Connectivity tab
- **► Settings for Java™ and select an Internet profile.**

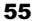

W550i-UG-R1A-AE.book Page 56 Wednesday, September 7, 2005 2:10 PM

**Connectivity** 

### Stored Information

When browsing, you can save information.

*It is advisable to clear any sensitive information about previously visited Internet services. This is to avoid <sup>a</sup> security risk if your phone is misplaced, lost or stolen.*

The following information can be saved:

- Cookies improve Web page access efficiency.
- Passwords improve server access efficiency.

### *To allow cookies*

} **Internet Services** } **More** } **Advanced**

} the **Browsing** tab } **Allow Cookies** } **On**.

### *To clear cookies*

} **Internet Services** } **More** } **Advanced**

} the **Other** tab } **Clear Cookies** } **Yes**.

### *To clear the password list*

} **Internet Services** } **More** } **Advanced**

} the **Other** tab } **Clear Passwords** } **Yes**.

### Internet Security

Secure browsing is supported. When using an Internet profile you can turn on security in the phone.

# Trusted Certificates

Certain Internet services, such as banking, require certificates in your phone. Your phone may already contain certificates when you buy it or you can download new certificates.

# *To check certificates in your phone*

} **Settings** } the **Connectivity** tab } **Internet Settings** ▶ Security ▶ TrustedCertificate.

# Synchronizing

Synchronize phone contacts, appointments, tasks and notes via Bluetooth, the infrared port, Internet services or the USB cable included with the phone.

Synchronization software for your computer is available on the CD included with the phone. You can also visit *www.SonyEricsson.com/support*  to download the software or Getting started guides for synchronization.

# *To select sync order for contacts*

} **Contacts** } **Options** } **Advanced**

▶ Synchronize Order to select to order by first or last name.

### Synchronization with Nearby Devices

Install the computer synchronization software using the CD that comes with your phone or download it from *www.SonyEricsson.com/support*. The software includes help information.

### Remote Synchronization via Internet

Synchronize online via an Internet service.

### Before You Start

- If settings are not in your phone % *54 Settings*.
- Register a synchronization account online.
- Enter remote synchronization settings.

#### *To enter remote synchronization settings*

- 1▶ Organizer ▶ Synchronization ▶ New Account ► Yes to create a new account.
- **2** Enter a name for the new account ► Continue.
- 3 Enter the following:

Preflighted by **R**Elanders Berlings ( FAILED) **EX PASSED** 

- **Server Address** server URL.
- **Username** account username.
- **Password** account password.
- **Connection** select an Internet profile.
- **Applications** mark applications to synchronize.

• **App. Settings** – select an application and enter a database name, and if required,

**Connectivity** 

- **Sync. Interval** set how often to synchronize.
- **Remote Initiation** select to always accept, never accept or always ask when starting from a service.
- **Remote Security** insert a server ID and <sup>a</sup> server password.
- 4► Save to save your new account.

username and password.

#### *To start remote synchronization*

▶ Organizer ▶ Synchronization and select an account } **Start**.

# Bluetooth™ Wireless **Technology**

Bluetooth makes it possible to connect wirelessly to other Bluetooth devices. You can:

- connect to several devices at the same time.
- synchronize information with other devices.
- use the remote control functionality.
- use a remote screen.
- exchange items and play multiplayer games.
- *We recommend a range within 33 feet (10 meters) with no solid objects in between, for Bluetooth communication.*

W550i-UG-R1A-AE.book Page 58 Wednesday, September 7, 2005 2:10 PM

### **Connectivity**

### Before You Start

- Turn on Bluetooth to communicate with other devices.
- Pair the Bluetooth devices with your phone that you want to communicate with.

 $\overrightarrow{O}$ *Please verify whether local laws or regulations restrict the use of Bluetooth. If Bluetooth is not allowed, you must ensure that the Bluetooth function is turned off. The maximum allowed Bluetooth radio output power in the phone is automatically adjusted according to possible local restrictions. This means that the range may vary.*

### *To turn Bluetooth on*

} **Settings** } the **Connectivity** tab } **Bluetooth**

} **Turn On**.

### Adding Devices to Your Phone

Enter a passcode to set up a secure link between your phone and the device. Enter the same passcode on the device when prompted. Devices with no user interface, such as a handsfree, will have a pre-defined passcode. Consult the device user guide for more information.

*Make sure that the device you want to add has Bluetooth activated and visible.*

### *To add a device to your phone*

- 1**▶ Settings ▶ the Connectivity tab ▶ Bluetooth** } **My Devices** } **New Device** to search for available devices.
- 2 Select a device from the list.
- 3Enter a passcode, if required.

### *To organize your list of devices*

- 1**▶ Settings ▶ the Connectivity tab ▶ Bluetooth** 
	- } **My Devices** and select a device from the list.
- 2► More to view a list of options.

### Power Save

Turn on to reduce power consumption by optimizing your phone for use with a single Bluetooth device. Turn off to connect with several Bluetooth devices at the same time.

### *To save power*

- } **Settings** } the **Connectivity** tab } **Bluetooth**
- **▶ Powersave ▶ On.**

### Phone Name

Enter a name for your phone to be shown to other devices when found.

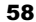

**B**Elanders Berlings (DFAILED) **E** PASSED

### *To enter a phone name*

} **Settings** } the **Connectivity** tab } **Bluetooth** } **Phone Name**.

### **Visibility**

Choose to make your phone visible to other Bluetooth devices or not. If set to hide, other devices will not be able to discover your phone via Bluetooth.

### *To show or hide your phone*

} **Settings** } the **Connectivity** tab } **Bluetooth** } **Visibility** } **Show Phone** or **Hide Phone**.

### Exchanging Items

Send or receive items using Bluetooth as the transfer method. Choose a device from the list of found devices.

### *To send an item*

- 1 Select an item, for example } **Contacts** and select a contact.
- 2 } **More** } **Send Contact** } **Via Bluetooth**.
- 3Select the device to send the item to  $\triangleright$  Select.

### *To receive an item*

- } **Settings** } the **Connectivity** tab } **Bluetooth**
- } **Turn On**. Make sure the phone is visible,

 $\rightarrow$  *59 To show or hide your phone*. When you receive an item, follow the instructions that appear.

**Connectivity** 

# *To add a Bluetooth handsfree*

- 1▶ Settings ▶ the Connectivity tab ▶ Bluetooth } **Handsfree**.
- 2► Yes if you are adding a Bluetooth handsfree for the first time or } **My Handsfree** ► New Handsfree ► Add if you are adding another Bluetooth handsfree. Ensure that your handsfree is in pairing mode. Consult the device user guide for more information.

### Transferring Sound

Transfer the sound for calls when using a Bluetooth handsfree. You can also transfer the sound for calls using the keypad.

#### *To transfer sound when using a handsfree*

During a call, } **More** } **Transfer Sound** and select <sup>a</sup> device.

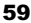

**B**Elanders Berlings (DFAILED) **E** PASSED

**Connectivity** 

# Directing Sound

Direct sound when answering a call with the phone keypad or the handsfree button.

#### *To direct sound when answering a call with a handsfree*

- 1▶ Settings ▶ the Connectivity tab ▶ Bluetooth ► Handsfree ► Incoming Call.
- **2** ► In Phone to direct to the phone or } **In Handsfree** to direct to the handsfree.

# Remote Control

Use your phone as a remote control device to control computer applications such as a media <sup>p</sup>layer or Microsoft® PowerPoint® presentations. Your computer must support Bluetooth HID Profile.

# *To select remote control*

- 1**▶ Entertainment ▶ Remote Control.**
- 2 Select an application to use and the computer to connect to.

# File Transfer

Use a computer equipped with Bluetooth to view and transfer files in the file manager. Use drag-and-drop functionality to:

- Transfer files between phone and computer.
- Move and organize files.
- Delete files from the phone.

# Infrared Port

Use the infrared port as a transfer method with compatible devices. You can, for example, synchronize calendar items % *56 Synchronizing*, and send items such as pictures.

*When connecting to a computer, refer to its user documentation. Make sure that computer infrared speed is set to 115200 bps.*

# *To turn the infrared port on*

- } **Settings** } the **Connectivity** tab } **Infrared Port**
- ► On or ► 10 Minutes to turn on for 10 minutes.

# *To connect two devices*

- 1Turn on infrared in both devices.
- 2 Make sure the infrared port on your phone is facing the infrared port on the other device with a maximum distance of 20 cm.

Preflighted by **R** Elanders Berlings ( FAILED ) **EX PASSED** 

W550i-UG-R1A-AE.book Page 61 Wednesday, September 7, 2005 2:10 PM

#### *To send an item using the infrared port (example: a contact)*

- 1 Make sure that infrared in both devices is on. ► Contacts and select a contact.
- $\mathcal{D}$ **▶ More ▶ Send Contact ▶ Via Infrared.**

# Transferring Files Using the USB Cable

Your phone comes with a USB cable and when you connect your phone to a computer using the USB cable, the phone memory will appear as <sup>a</sup> drive on the computer.

*Only use the USB cable included with the phone and connect it directly to your computer.*

Use computer drag-and-drop functionality to:

- Transfer files between phone and computer.
- Move and organize files.

**8** Elanders Berlings (  $\Box$  FAILED )  $\boxtimes$  PASSED

- Delete files from the phone.
- *All phone functions, except for alarms and alerts, will be turned off during the USB connection.*

**Connectivity** 

### *To start a USB connection with the phone turned on*

- 1 Connect the USB cable to your phone and to your computer.
- $2 \rightarrow$  Settings and use  $\circledcirc$  or  $\circledcirc$  to scroll to the **Connectivity** tab.
- 3} **USB Connection** } **Yes**.

### *To start a USB connection with the phone turned off*

Connect the USB cable to your phone and to your computer.

*Do not remove the USB cable during the file transfer since it may damage your phone memory.*

### *To end a USB connection*

- 1 Exit the USB connection on your computer. In Windows, click the Safely Remove Hardware icon in the taskbar, and follow the instructions.
- 2Remove the USB cable from your phone.

W550i-UG-R1A-AE.book Page 62 Wednesday, September 7, 2005 2:10 PM

**Connectivity** 

# Update Service

Use Update service to keep your phone updated with the latest software. When a new software version is available, you can download and install it without affecting the content in your phone.

Choose one of the following methods to update your phone:

- over the air via your phone or
- online via the provided USB cable and an Internet-connected computer.

*The Update service requires data access (GPRS). Your service provider will provide you with <sup>a</sup> subscription with data access and with price information.*

# Before You Start

If settings are not in your phone % *<sup>54</sup> Settings*.

### *To use Update service over the air*

- 1▶ Settings ▶ the General tab ▶ Update Service.
- 2▶ Search For Update to search for the latest available software. Start the update process by following the installation instructions, or } **Software Version** to display the current software installed in your mobile phone, or } **Reminder** to set when to search for new software.

### *To use Update service online*

- 1 Connect the USB cable to the computer and the phone.
- 2Visit *www.SonyEricsson.com/support*.
- 3Select a region and country.
- 4Enter the product name.
- 5 Select Sony Ericsson Update Service and follow the instructions that appear.

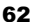

**Example 18** Elanders Berlings (D FAILED) **EX** PASSED

W550i-UG-R1A-AE.book Page 63 Wednesday, September 7, 2005 2:10 PM

More Features

# More Features

*Alarm clock, calendar, tasks, profiles, time and date, SIM card lock, etc.*

# Alarm Clock

Set an alarm for a specific time. You can also set an alarm to recur on specific days. The alarm signal is on even if the phone is set to silent or turned off. The radio can also be used as an alarm.

*If you choose Radio as the alarm signal, please make sure that the handsfree is connected to the phone.*

### *To use alarms*

Preflighted by **R** Elanders Berlings ( FAILED ) **EX PASSED** 

- ▶ Organizer ▶ Alarms and select an option:
- } **One-Time Alarm** set a time } **Save**.
- **Recurrent Alarm. Set a time and select days** } **Mark** } **Done**.
- } **Alarm Signal** } **Radio** or **Sounds**.

#### *To snooze or turn an alarm off*

To turn the alarm signal off when it rings, press any key, if radio is selected as alarm signal } **Snooze**. If you do not want the alarm to be repeated } **Turn Off**.

### *To cancel an alarm*

**▶ Organizer ▶ Alarms ▶ One-Time Alarm ▶ Turn Off.** 

# Calendar

You can use the calendar to keep track of important meetings. The calendar can be synchronized with <sup>a</sup> computer calendar or with a calendar on the Web **★** 56 Synchronizing.

### Appointments

Add new appointments or use existing appointments as templates. You can also set reminders for appointments.

#### *To add a new appointment*

- 1▶ Organizer ▶ Calendar and select a date } **Select** } **New Appointment** } **Add**.
- 2Enter details and confirm each entry.

#### *To view an appointment*

- 1▶ Organizer ▶ Calendar and select a day (appointment days marked in bold).
- 2Select an appointment } **View**.

W550i-UG-R1A-AE.book Page 64 Wednesday, September 7, 2005 2:10 PM

More Features

### *To view a calendar week*

} **Organizer** } **Calendar** } **More** } **View Week**.

### *To set when reminders should sound*

- 1▶ Organizer ▶ Calendar ▶ More ▶ Advanced } **Reminders**.
- **2** ► Always for a reminder to sound even when the phone is turned off or set to silent. When the reminder sounds } **Yes** to read the appointment or  $\blacktriangleright$  No to turn off the reminder. A reminders option set in the calendar affects a reminders option set in tasks.

# Navigating in Your Calendar

Use the navigation key to move between days or weeks. In the monthly and weekly views, you can also use the keypad as follows*.*

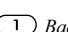

 *Today's date*

 *Back a week Next week*

 *Back a month Next month*

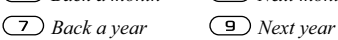

# Calendar Settings

- ▶ Organizer ▶ Calendar ▶ More to select an option:
- **View Week** view appointments of the week.
- **New Appointment** add a new appointment.
- **Change Date** go to another date in the calendar.
- **Advanced** find, set reminders or select a start day for the week.
- **Delete** delete appointments.

# Exchanging Appointments

Exchange appointments using a transfer method. You can also synchronize appointments with <sup>a</sup> computer % *56 Synchronizing*.

# *To send an appointment*

Select an appointment in the list for a certain day ► More ► Send and select a transfer method.

# Tasks

Add new tasks or use existing tasks as templates. You can also set reminders for tasks.

# *To add a new task*

- } **Organizer** } **Tasks** } **New Task** } **Add**. 1
- 2**▶ Task or Phone Call**
- 3Enter details and confirm each entry.

64

Preflighted by **R** Elanders Berlings ( FAILED ) **EX PASSED** 

W550i-UG-R1A-AE.book Page 65 Wednesday, September 7, 2005 2:10 PM

More Features

# *To view a task*

} **Organizer** } **Tasks** and select a task } **View**.

### *To set when reminders should sound*

- 1▶ Organizer ▶ Tasks and select a task ▶ More } **Reminders**.
- 2► Always for a reminder to sound even when the phone is turned off or set to silent. When the reminder sounds } **Yes** to read the task, or to call the phone number in a phone task. ► No to turn off the reminder. A reminders option set in tasks affects a reminders option set in the calendar.

# Exchanging Tasks

Exchange tasks using a transfer method. You can also synchronize tasks with a computer **★** *56 Synchronizing*.

# *To send a task*

Preflighted by **R** Elanders Berlings ( FAILED ) **EX PASSED** 

Select a task in the list of tasks for a certain day ► More ► Send and select a transfer method.

# **Notes**

Make notes and save them in a list. You can also show a note in standby.

# *To add a note*

**▶ Organizer ▶ Notes ▶ New Note ▶ Add and enter** the note ► Save.

# *To edit notes*

- 1▶ Organizer ▶ Notes and a list appears.
- 2Select a note ► More and select an option.

# Exchanging Notes

Exchange notes using a transfer method. You can also synchronize notes with a computer **▶ 56** Synchronizing.

# *To send a note*

} **Organizer** } **Notes** and select a note } **More**

► Send and select a transfer method.

# Timer

Your phone has a timer. When the signal rings press any key to turn it off.

# *To set the timer*

▶ Organizer ▶ Timer and set the hours, minutes and seconds for countdown.

W550i-UG-R1A-AE.book Page 66 Wednesday, September 7, 2005 2:10 PM

More Features

# Stopwatch

Your phone has a stopwatch that can save several laps. The stopwatch continues to run when you answer an incoming call.

### *To use the stopwatch*

- 1▶ Organizer ▶ Stopwatch ▶ Start
- 2 $\triangleright$  Stop or  $\triangleright$  New Lap if you want a lap time.
- 3To reset the stopwatch } **Reset**.

# Light

Use the light as a flash light in dim lit environments. The light can also be used as an SOS signal.

*Do not look directly at the camera light diodes of the phone using a magnification device. Failure to comply with this warning may damage your eyes.*

# *To use the light*

- 1▶ Organizer ▶ Light.
- 2 Choose between **On for 1 Minute**, **On**, **Off** or **SOS**.

# **Calculator**

The calculator can add, subtract, divide and multiply.

# *To use the calculator*

- ▶ Organizer ▶ Calculator.
- Press  $\circled{0}$  or  $\circled{0}$  to select  $\div x \div y = 0$ .
- Press  $\circ$  to delete the figure.
- Press  $(*a)$  to enter a decimal point.

# Code Memo

Save security codes, such as for credit cards, in the code memo. Set a passcode to open the code memo.

# Checkword and Security

To confirm that you have entered the correct passcode you must enter a checkword.

When you enter your passcode to open the code memo, the checkword is shown for a short time. If the passcode is correct, the correct codes are shown. If you enter the incorrect passcode, the checkword and the codes that are shown are also incorrect.

66

**Example 18** Elanders Berlings (D FAILED) **EX** PASSED

W550i-UG-R1A-AE.book Page 67 Wednesday, September 7, 2005 2:10 PM

More Features

### *To open code memo for the first time*

- 1 } **Organizer** } **Code Memo**. A message with instructions appears } **Continue**.
- **2** Enter a four-digit passcode ► Continue.
- 3 Re-enter the new passcode to confirm.
- 4 Enter a checkword (maximum 15 characters) } **Done**. The checkword can consist of both letters and numbers.

### *To add a new code*

- 1▶ Organizer ▶ Code Memo and enter your passcode } **New Code** } **Add**.
- 2 Enter a name associated with the code ► Continue.
- 3Enter the code } **Done**.

### *To change the passcode*

- 1▶ Organizer ▶ Code Memo and enter your passcode } **More** } **Change Passcode**.
- **2** Enter your new passcode ► Continue.
- 3Re-enter the new passcode } **Continue**.
- 4Enter a checkword } **Done**.

### Forgot Your Passcode?

If you forget your passcode, you must reset the code memo.

### *To reset code memo*

- 1▶ Organizer ▶ Code Memo and enter your pass code ► More ► Reset.
- 2 **Reset code memo?** appears } **Yes**. The code memo is reset and all entries are cleared. The next time you enter the code memo, you must start at
	- **★ 67** To open code memo for the first time.

# Profiles

Your phone has predefined profiles that are set to suit a certain environment. You can reset all profile settings to the way they were set when you bought your phone.

### *To select a profile*

} **Settings** } the **General** tab } **Profiles** and select <sup>a</sup> profile.

### *To view and edit a profile*

} **Settings** } the **General** tab } **Profiles** } **More ▶ View And Edit.** 

*You cannot rename the normal profile.*

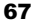

Preflighted by **R** Elanders Berlings ( FAILED ) **EX PASSED** 

More Features

### *To reset profiles*

} **Settings** } the **General** tab } **Profiles** } **More**

} **Reset Profiles**.

# Time and Date

The time is always displayed in standby.

- To set the time } **Settings** } the **General** tab } **Time & Date** } **Time**. Enter the time } **Save**.
- To set the time format  $\triangleright$  Format and select an option.
- To set the date and date format  $\triangleright$  Settings } the **General** tab } **Time & Date** } **Date**.

# SIM Card Lock

The SIM card lock protects your subscription, but not the phone itself, from unauthorized use. If you change SIM cards, your phone still works with the new SIM card.

Most SIM cards are locked at the time of purchase. If the SIM card lock is on, you have to enter a PIN (Personal Identity Number) every time you turn on your phone.

If you enter your PIN incorrectly three times in <sup>a</sup> row, the SIM card is blocked. This is indicated by the message **PIN Blocked**. To unblock it, you need to enter your PUK (Personal Unblocking Key).

Your PIN and PUK are supplied by your service provider. You can edit your PIN and select a new four- to eight-digit PIN.

*If the message* **Codes do not match.** *appears when you edit your PIN, you entered the new PIN incorrectly. If the message* **Wrong PIN.** *appears, followed by* **Old PIN:***, you entered your old PIN incorrectly.*

### *To unblock your SIM card*

- 1 When **PIN Blocked** appears, enter your PUK } **OK**.
- 2 Enter a new four- to eight-digit PIN } **OK**.
- 3Re-enter the new PIN to confirm } **OK**.

### *To edit your PIN*

- 1▶ Settings ▶ the General tab ▶ Locks } **SIM Lock** } **Change PIN**.
- 2Enter your PIN  $\triangleright$  OK.
- 3Enter a new four- to eight-digit  $PIN \triangleright OK$ .
- 4Re-enter the new PIN to confirm } **OK**.

### *To turn the SIM card lock on or off*

- 1 } **Settings** } the **General** tab } **Locks** } **SIM Lock** } **Protection** and select **On** or **Off**.
- 2Enter your  $\text{PIN} \triangleright \text{OK}$ .

More Features

# Phone Lock

Protect your phone against unauthorized use if it is stolen and the SIM card is exchanged. You can change the phone lock code (0000) to any four- to eight-digit personal code.

# Automatic Phone Lock

If the phone lock is set to automatic, you do not need to enter your phone lock code until a different SIM card is inserted in the phone.

*It is important that you remember your new code. If you should forget it, you will need to bring your phone in to your local Sony Ericsson retailer.*

# *To set the phone lock*

- 1 } **Settings** } the **General** tab } **Locks ▶ Phone Lock** ▶ Protection and select an alternative.
- 2Enter the phone lock code  $\triangleright$  OK.

# *To unlock the phone*

If the phone lock is on, enter your code  $\triangleright$  OK.

# *To edit your phone lock code*

- } **Settings** } the **General** tab } **Locks** } **Phone Lock**
- } **Change Code**.

Preflighted by **R** Elanders Berlings ( FAILED ) **EX PASSED** 

# Keypad Lock

Lock the keypad to avoid dialing a number by accident.

*Calls to the international emergency number 112 can still be made, even when the keypad is locked.*

# Automatic Keylock

In standby, automatic keylock means the keypad is locked a short while after you last press a key.

# *To set the automatic keylock*

} **Settings** } the **General** tab } **Locks** } **Automatic Keylock**.

# *To lock the keypad manually*

Slide the lock switch or open the phone and press ► Lock Keys. You can still answer an incoming call and the keypad locks again after the call. The keypad remains locked until you unlock it manually.

To unlock the keypad, slide the lock switch or open the phone and press  $(\overline{\ast}_{a/A})$   $\blacktriangleright$  Unlock.

Troubleshooting

# Startup Screen

You can select a startup screen that will appear when you turn your phone on.

### *To select a startup screen*

} **Settings** } the **Display** tab } **Startup Screen** and select an option.

# **Brightness**

Adjust the brightness of the screen.

### *To set the brightness*

} **Settings** } the **Display** tab } **Brightness**.

# Troubleshooting

*Why doesn't the phone work the way I want?*

This chapter lists some problems that you might encounter while using your phone. Some problems require you to call your service provider, but you can easily correct most of the problems yourself.

However, if you need to hand in your phone for repair, please note that you may lose information and content that you have saved in your phone. You are advised to make a copy of such information before handing your phone in for repair.

For more support go to *www.SonyEricsson.com/support*.

### *I have problems with memory capacity or the phone working slowly*

*Possible cause*: The phone memory is full or the memory contents are not properly organized. *Solution*: Restart your phone every day to free memory and increase the capacity of your phone. You also have the option to do a **Master Reset**. Some of your personal data and settings you have made will be lost when doing this % *73 Master Reset*.

**Elanders Berlings** (  $\Box$  FAILED )  $\boxtimes$  PASSED

W550i-UG-R1A-AE.book Page 71 Wednesday, September 7, 2005 2:10 PM

#### *No battery icon appears when I start charging the phone*

*Possible cause*: The battery is empty or has not been used for a long time. *Solution*: It may take up to 30 minutes before

the battery icon appears on the screen.

### *Some menu options appear in gray*

*Possible cause*: A service is not activated or your subscription does not support the function. *Solution*: Contact your service provider. *Possible cause*: Since you cannot send themes, pictures and sounds that are copyright-protected, the **Send** menu is sometimes unavailable.

#### *I do not understand the language in menus*

*Possible cause*: The wrong language is set in the phone.

*Solution*: Change the language **➡** 15 *Phone Language*.

Troubleshooting

### *I cannot turn on the phone*

*Possible cause*: The battery is discharged. *Solution*: Recharge the battery **➡** 5 *To charge the battery*.

*Solution*: Turn the phone on with the charger attached. If the phone starts, restart the phone with no charger attached.

#### *I cannot charge the phone or battery capacity is low*

*Possible cause*: The charger is not properly connected to the phone.

*Solution*: Make sure that the charger connector clicks properly into place when connected

**★** *5 To charge the battery*.

*Possible cause*: The battery connection is bad. *Solution*: Remove the battery and clean the connectors. You can use a soft brush, cloth or q-tip, soaked with alcohol. Make sure that the battery is completely dry before you put it back. Check that the battery connectors in the phone are undamaged.

*Possible cause*: The battery is worn out and needs to be replaced.

*Solution*: Try another battery and charger for the same phone model, or visit your retailer and ask them to verify if the battery and charger are working properly.

W550i-UG-R1A-AE.book Page 72 Wednesday, September 7, 2005 2:10 PM

Troubleshooting

### *The phone turns itself off*

*Possible cause*: The  $\Omega$  button has been pushed unintentionally.

*Solution*: Turn on the automatic keylock, or lock the keypad manually  $\blacktriangleright$  69 *Keypad Lock*. *Possible cause*: The battery connection is bad. *Solution*: Make sure the battery is inserted correctly % *5 To insert SIM card and battery*.

### *I cannot use SMS/text messages on my phone*

*Possible cause*: Settings are missing or incorrect. *Solution*: Contact your service provider to find out the correct SMS service center setting % *30 Text Messaging (SMS)*.

### *I cannot use MMS/picture messages on my phone*

*Possible cause*: Your subscription does not include data capability.

*Solution*: Please contact your service provider. *Possible cause*: Settings are missing or incorrect. *Solution*: Go to *www.SonyEricsson.com/support*, choose your phone model, then choose

"Phone setup – MMS" and follow the instructions  $\bullet$  *54 Settings*.

### *I cannot use the Internet*

*Possible cause:* Your subscription does not include data capability.

*Solution*: Please contact your service provider. *Possible cause*: Internet settings are missing or incorrect.

*Solution*: Go to *www.SonyEricsson.com/support*, choose your phone model, then choose

"Phone setup – WAP" and follow the instructions **→** 54 *Settings*.

### *The phone cannot be detected by other users via Bluetooth*

*Possible cause*: You have not turned Bluetooth on.*Solution*: Make sure that Bluetooth is turned on and that your phone is visible to other users **★ 59** To show or hide your phone.

#### *I cannot synchronize or transfer data between my phone and my computer, when using the included USB cable*

*Possible cause*: The cable has not been properly detected and installed on your computer. The software that came with your phone has not been properly installed on the computer. *Solution*: Go to *www.SonyEricsson.com/support*, choose your phone model, then choose "Product

W550i-UG-R1A-AE.book Page 73 Wednesday, September 7, 2005 2:10 PM

information" – "Getting started". The guide "Synchronizing the phone with a computer" contains installation instructions and a troubleshooting guide, that may assist you in solving the problem.

### Master Reset

The changes that you have made to settings and the content that you have added or edited, will be deleted.

- If you select **Reset Settings**, the changes that you have made to settings will be deleted.
- If you select **Reset All**, in addition to your changes to settings, all contacts, messages, personal data, and content that you have downloaded, received or edited will also be deleted.

### *To reset the phone*

Preflighted by **R** Elanders Berlings ( FAILED ) **EX PASSED** 

- 1} **Settings** } the **General** tab } **Master Reset**.
- 2▶ Reset Settings or ▶ Reset All.
- 3When instructions appear  $\triangleright$  Continue.
- *If you select* **Reset All***, content such as melodies and pictures that you have downloaded, received or edited is also deleted.*

#### Error Messages

**Insert SIM.**

*Possible cause*: There is no SIM card in the phone or you may have inserted it incorrectly.

Troubleshooting

*Solution*: Insert a SIM card % *5 To insert SIM card and battery*.

*Possible cause*: The SIM card connectors need cleaning.

*Solution*: Remove the SIM card and clean it. Also check that the card is not damaged in a way that may prevent connection to the phone connectors. In that case, contact your service provider for a new SIM card.

#### **Insert correct SIM card.**

*Possible cause*: The phone is set to work only with certain SIM cards.

*Solution*: Verify whether you are using the correct service provider SIM card for your phone.

#### **Wrong PIN.***/***Wrong PIN2.**

*Possible cause*: You have entered your PIN or PIN2 incorrectly.

*Solution*: Enter the correct PIN or PIN2 } **Yes** % *68 SIM Card Lock*.

### Troubleshooting

**PIN Blocked***/***PIN2 blocked.***Possible cause*: You have entered your PIN or PIN2 code incorrectly three times in a row. *Solution*: To unblock % *68 SIM Card Lock.*

#### **Codes do not match.**

*Possible cause*: The two codes that you have entered do not match.

*Solution*: When you want to change a security code (for example your PIN) you have to confirm the new code by entering exactly the same code again.

% *68 SIM Card Lock.*

#### **No netwk coverage**

*Possible cause*: Your phone is not receiving any radio signal, or the received signal is too weak. *Solution*: Contact your service provider and make sure that the network has coverage where you are. If so, try to do a new search.

*Possible cause*: The SIM card is not working properly.

*Solution*: Insert your SIM card in another phone. If you still get the same or a similar message,

please contact your service provider.

*Possible cause*: The phone is not working properly. *Solution*: Insert your SIM card in another phone. If this works, it is probably the phone that is causing the problem. Please contact the nearest Sony Ericsson service location.

#### **Emerg. Calls Only**

*Possible cause*: You are within range of a network, but you are not allowed to use it. However, in an emergency, some service providers allow you to call the international emergency number 112. *Solution*: You have to move to get a signal that is strong enough. Contact your service provider and make sure your subscription is ok % *18 Emergency Calls.*

#### **Phone locked.**

*Possible cause*: The phone is locked. *Solution*: To unlock the phone  $\blacktriangleright$  69 *Phone Lock.* 

#### **Phone lock code:**

*Possible cause*: The phone lock code is required. *Solution*: Enter the phone lock code. Your phone comes with the default phone lock code 0000

% *69 Phone Lock.*

#### **PUK blocked.**

*Possible cause*: You entered your personal unblocking key code (PUK) incorrectly 10 times in a row. *Solution*: Contact your service provider.

**Charging - Non-standard battery.**

*Possible cause*: The battery that you are using is not a Sony Ericsson approved battery. *Solution*: % *78 Battery Use and Care*.

# Important Information

*Sony Ericsson Consumer Web site, safe and efficient use, end user license agreement, warranty, declaration of conformity.*

# Sony Ericsson Consumer Web Site

At www.*SonyEricsson.com* there is a support section where help and tips are only a few clicks away. Here you find the latest computer software updates and tips on how to use your product more efficiently.

# Guidelines for Safe and Efficient Use

Please read this information before using your mobile phone.

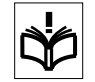

### Recommendations

 • Always treat your product with care and keep it in a clean and dust-free place.

• Do not expose your product to liquid or moisture or humidity.

• Do not expose your product to extreme high or low temperatures.

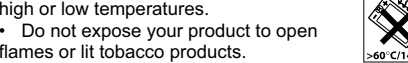

flames or lit tobacco products. • Do not drop, throw or try to bend your product.

• Do not close your product with an object inserted between keypad and display; this may damage your product.

Important Information

• Do not paint your product.

• Do not use your product near medical equipment without requesting permission.

• Do not use your product when in, or around aircraft, or areas posted "turn off two-way radio".

• Do not use your product in an area where a potentially explosive atmosphere exists.

• Do not place your product or install wireless equipment in the area above your car's air bag.

• Do not attempt to disassemble your product. Only Sony Ericsson authorized personnel should perform service.

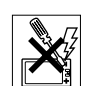

### Antenna

Only use an antenna that has been specifically designed by Sony Ericsson for your mobile phone. Use of unauthorized or modified antennas could damage your mobile phone and may violate regulations, causing loss of performance and SAR levels above the recommended limits (see below).

# Efficient Use

Hold your mobile phone as you would any other phone. Do not cover the top of the phone when in use, as this affects call quality and may cause

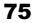

#### Important Information

the phone to operate at a higher power level than needed, thus shortening talk and standby times.

#### Radio Frequency (RF) Exposure and SAR

Your mobile phone is a low-power radio transmitter and receiver. When it is turned on, it emits low levels of radio frequency energy (also known as radio waves or radio frequency fields).

Governments around the world have adopted comprehensive international safety guidelines, developed by scientific organizations, e.g. ICNIRP (International Commission on Non-Ionizing Radiation Protection) and IEEE (The Institute of Electrical and Electronics Engineers Inc.), through periodic and thorough evaluation of scientific studies. These guidelines establish permitted levels of radio wave exposure for the general population. The levels include a safety margin designed to assure the safety of all persons, regardless of age and health, and to account for any variations in measurements.

Specific Absorption Rate (SAR) is the unit of measurement for the amount of radio frequency energy absorbed by the body when using a mobile phone. The SAR value is determined at the highest certified power level in laboratory conditions, but the actual SAR level of the mobile phone while operating can be well below this value. This is because the mobile phone is designed to use the minimum power required to reach the network.

Variations in SAR below the radio frequency exposure guidelines do not mean that there are variations in safety. While there may be differences in SAR levels among mobile phones, all Sony Ericsson mobile phone models are designed to meet radio frequency exposure guidelines.

For phones sold in the U.S., before a phone model is available for sale to the public, it must be tested and certified to the FCC that it does not exceed the limit established by the government-adopted requirement for safe exposure. The tests are performed in positions and locations (that is, at the ear and worn on the body) as required by the FCC for each model. For body worn operation, this phone has been tested and meets FCC RF exposure guidelines when the handset is positioned a minimum of 15 mm from the body without any metal parts in the vicinity of the phone or when used with the original Sony Ericsson body worn accessory intended for this phone. Use of other accessories may not ensure compliance with FCC RF exposure guidelines.

A separate leaflet with SAR information for this mobile phone model is included with the material that comes with this mobile phone. This information can also be found, together with more information on radio frequency exposure and SAR, on: www.sonyericsson.com.

76

Preflighted by **KElanders Berlings** ( $\Box$  FAILED)  $\boxtimes$  PASSED

W550i-UG-R1A-AE.book Page 77 Wednesday, September 7, 2005 2:10 PM

### **Drivina**

Please verify whether local laws and regulations restrict the use of mobile phones while driving or require drivers to use handsfree solutions. We recommend that you use only Sony Ericsson handsfree solutions intended for use with your product. Please note that because of possible interference to electronic equipment, some vehicle manufacturers forbid the use of mobile phones in their vehicles unless a handsfree kit with an external antenna supports the installation.

Always pay full attention to driving and pull off the road and park before making or answering a call if driving conditions so require.

### Personal Medical Devices

Mobile phones may affect the operation of cardiac pacemakers and other implanted equipment. Please avoid placing the mobile phone over the pacemaker, e.g. in your breast pocket. When using the mobile phone, place it at the ear opposite the pacemaker. If a minimum distance of 15 cm (6 inches) is kept between the mobile phone and the pacemaker, the risk of interference is limited. If you have any reason to suspect that interference is taking place, immediately turn off your mobile phone. Contact your cardiologist for more information.

For other medical devices, please consult the manufacturer of the device.

Important Information

### CHILDREN

product.

DO NOT ALLOW CHILDREN TO PLAY WITH YOUR MOBILE PHONE OR ITS ACCESSORIES. THEY COULD HURT THEMSELVES OR OTHERS, OR COULD ACCIDENTALLY DAMAGE THE MOBILE PHONE OR ACCESSORY. YOUR MOBILE PHONE OR ITS ACCESSORY MAY CONTAIN SMALL PARTS THAT COULD BE DETACHED AND CREATE A CHOKING HAZARD.

#### Disposal of Old Electrical & Electronic Equipment

This symbol on the product or on its packaging indicates that this product shall

not be treated as household waste. Instead it shall be handed over to the applicable collection point for the recycling of electrical and electronic equipment. By ensuring this product is disposed of correctly, you will help prevent potential negative consequences for the environment and human health, which could otherwise be caused by inappropriate waste handling of this product. The recycling of materials will help to conserve natural resources. For more detailed information about recycling of this product, please contact your local city office, your household waste disposal service or the shop where you purchased the

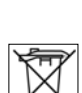

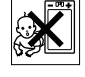

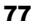

### Important Information

### Power Supply

Connect the AC power adapter only to designated power sources as marked on the product. Make sure the cord is positioned so that it will not be subjected to damage or stress. To reduce risk of electric shock, unplug the unit from any power source before attempting to clean it. The AC power adapter must not be used outdoors or in damp areas. Never alter the cord or plug. If the plug will not fit into the outlet, have a proper outlet installed by a qualified electrician.

### Emergency Calls

Mobile phones operate using radio signals, which cannot guarantee connection under all conditions. Therefore you should never rely solely upon any mobile phone for essential communications (e.g. medical emergencies).

Emergency calls may not be possible on all cellular networks or when certain network services and/or mobile phone features are in use. Check with your local service provider.

### Battery Use and Care

We recommend that you fully charge the battery before you use your mobile phone for the first time. The battery can only be charged in temperatures between +5°C (+41°F) and +45°C (+113°F).

A new battery or one that has not been used for a long time could have reduced capacity the first few times it is used.

The talk and standby times depend on the actual transmission conditions when using the mobile phone. If the mobile phone is used near a base station, less power is required and talk and standby times are prolonged.

• **Warning!** May explode if disposed of in fire.

• Use only Sony Ericsson branded original batteries and chargers intended for use with your mobile phone. Other chargers may not charge sufficiently or may produce excessive heat. Using other batteries and chargers could be dangerous.

• Do not expose the battery to liquid.

• Do not let the metal contacts on the battery touch another metal object. This could short-circuit and damage the battery.

• Do not disassemble or modify the battery.

• Do not expose the battery to extreme temperatures, never above +140°F (+60°C). For maximum battery capacity, use the battery at room temperature.

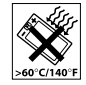

• Turn off your mobile phone before removing the battery.

• Keep out of children's reach.

• Use the battery for the intended purpose only.

• Do not allow the battery to be put into the mouth. Battery electrolytes may be toxic if swallowed.

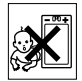

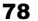

### Disposing of the Battery

Please check local regulations for disposal of batteries or call your local Sony Ericsson Call Center for information.

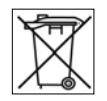

The battery should never be placed in municipal waste. Use a battery disposal facility if available.

# End User License Agreement

This wireless device ("Device") contains software owned by Sony Ericsson Mobile Communications AB ("Sony Ericsson"), its affiliated companies and its third party suppliers and lic-ensors ("Software").

As user of this Device, Sony Ericsson grants you <sup>a</sup> non-exclusive, non-transferable, non-assignable license to use the Software solely in conjunction with the Device on which it is installed. Nothing herein shall be construed as a sale of the Software to a user of this Device.

You shall not reproduce, modify, distribute, reverse engineer, decompile, otherwise alter or use any other means to discover the source code of the Software or any component of the Software. For avoidance of doubt, you are at all times entitled to transfer all rights and obligations to the Software to a third party, solely together with the Device with which you received the Software, provided always that such third party agrees in writing to be bound by these rules.

#### Important Information

You are granted this license for a term of the useful life of this Device. You can terminate this license by transferring all your rights to the Device on which you have received the Software to a third party in writing. If you fail to comply with any of the terms and conditions set out in this license, it will terminate with immediate effect.

Sony Ericsson and its third party suppliers and licensors are the sole and exclusive owner of and retain all rights, title and interest in and to the Software. Sony Ericsson, and, to the extent that the Software contains material or code of a third party, such third party, shall be entitled third party beneficiaries of these terms.

The validity, construction and performance of this license shall be governed by the laws of Sweden. The foregoing shall apply to the full extent permitted by, when applicable, statutory consumer rights.

# Limited Warranty

Sony Ericsson provides this Limited Warranty for your mobile phone and original accessory delivered with your mobile phone (hereinafter referred to as "Product").

Should your Product need warranty service, please return it to the dealer from whom it was purchased, or contact your local Sony Ericsson Call Center (national rates may apply) or visit www.SonyEricsson.com to get further information.

Important Information

### Our Warranty

Subject to the conditions of this Limited Warranty, Sony Ericsson warrants this Product to be free from defects in design, material and workmanship at the time of its original purchase by a consumer, and for <sup>a</sup> subsequent period of one (1) year.

### What We Will Do

If, during the warranty period, this Product fails to operate under normal use and service, due to defects in design, materials or workmanship, Sony Ericsson authorized distributors or service partners, in the country/region\* where you purchased the Product, will, at their option, either repair or replace the Product in accordance with the terms and conditions stipulated herein.

Sony Ericsson and its service partners reserve the right to charge a handling fee if a returned Product is found not to be under warranty according to the conditions below.

Please note that some of your personal settings, downloads or other information may be lost when your Sony Ericsson Product is repaired or replaced. At present Sony Ericsson may be prevented by applicable law, other regulation or technical restrictions from making a backup copy of certain downloads. Sony Ericsson does not take any responsibility for any lost information of any kind and will not reimburse you for any such loss. You should always make backup copies of all the information stored on your Sony Ericsson Product such as downloads, calendar and contacts before handing in your Sony Ericsson Product for repair or replacement.

# **Conditions**

- 1 The warranty is valid only if the original proof of purchase issued to the original purchaser by an, for this Product, Sony Ericsson authorized dealer, specifying the date of purchase and serial number\*\*, is presented with the Product to be repaired or replaced. Sony Ericsson reserves the right to refuse warranty service if this information has been removed or changed after the original purchase of the Product from the dealer.
- 2 If Sony Ericsson repairs or replaces the Product, the repaired or replaced Product shall be warranted for the remaining time of the original warranty period or for ninety (90) days from the date of repair, whichever is longer. Repair or replacement may involve the use of functionally equivalent reconditioned units. Replaced parts or components will become the property of Sony Ericsson.
- 3 This warranty does not cover any failure of the Product due to normal wear and tear, or due to misuse, including but not limited to use in other than the normal and customary manner, in accordance with the Sony Ericsson instructions for

80

Preflighted by **Elanders Berlings** ( $\Box$  FAILED)  $\boxtimes$  PASSED

W550i-UG-R1A-AE.book Page 81 Wednesday, September 7, 2005 2:10 PM

use and maintenance of the Product. Nor does this warranty cover any failure of the Product due to accident, software or hardware modification or adjustment, acts of God or damage resulting from liquid. A rechargeable battery can be charged and discharged hundreds of times. However, it will eventually wear out – this is not a defect. When the talk time or standby time is noticeably shorter, it is time to replace your battery. Sony Ericsson recommends that you use only batteries and chargers approved by Sony Ericsson. Minor variations in display brightness and color may occur between phones. There may be tiny bright or dark dots on the display. These are called defective pixels and occur when individual dots have malfunctioned and cannot be adjusted. Two defective pixels are deemed acceptable. Minor variations in camera image appearance may occur between phones. This is nothing uncommon and is not regarded as a defective camera module.

- 4 Since the cellular system on which the Product is to operate is provided by a carrier independent from Sony Ericsson, Sony Ericsson will not be responsible for the operation, availability, coverage, services or range of that system.
- 5 This warranty does not cover Product failures caused by installations, modifications, or repair or opening of the Product performed by a non-Sony Ericsson authorized person.

Preflighted by **Elanders Berlings** (  $\Box$  FAILED )  $\boxtimes$  PASSED

#### Important Information

- 6 The warranty does not cover Product failures which have been caused by use of accessories or other peripheral devices which are not Sony Ericsson branded original accessories intended for use with the Product.
- 7 Tampering with any of the seals on the Product will void the warranty.
- 8 THERE ARE NO EXPRESS WARRANTIES, WHETHER WRITTEN OR ORAL, OTHER THAN THIS PRINTED LIMITED WARRANTY. ALL IMPLIED WARRANTIES, INCLUDING WITHOUT LIMITATION THE IMPLIED WARRANTIES OF MERCHANTABILITY OR FITNESS FOR A PARTICULAR PURPOSE, ARE LIMITED TO THE DURATION OF THIS LIMITED WARRANTY. IN NO EVENT SHALL SONY ERICSSON OR ITS LICENSORS BE LIABLE FOR INCIDENTAL OR CONSEQUENTIAL DAMAGES OF ANY NATURE WHATSOEVER, INCLUDING BUT NOT LIMITED TO LOST PROFITS OR COMMERCIAL LOSS; TO THE FULL EXTENT THOSE DAMAGES CAN BE DISCLAIMED BY LAW.

Some countries/states do not allow the exclusion or limitation of incidental or consequential damages, or limitation of the duration of implied warranties, so the preceding limitations or exclusions may not apply to you.

The warranty provided does not affect the consumer's statutory rights under applicable W550i-UG-R1A-AE.book Page 82 Wednesday, September 7, 2005 2:10 PM

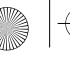

### Important Information

legislation in force, nor the consumer's rights against the dealer arising from their sales/purchase contract. \*EUROPEAN UNION (EU)

If you have purchased your Product in an EU country you can have your Product serviced, under the conditions set out above, within the warranty period in any EU country where an identical Product is sold by an authorized Sony Ericsson distributor. To find out if your Product is sold in the EU country you are in, please call the local Sony Ericsson Call Center. Please observe that certain services may not be possible elsewhere than in the country of original purchase, for example due to the fact that your Product may have an interior or exterior which is different from equivalent models sold in other EU countries. It may not be possible to repair SIM-locked Products.

\*\* In some countries/regions additional information is requested. If so, this is clearly shown on the valid proof of purchase.

### FCC Statement

EC

This device complies with Part 15 of the FCC rules. Operation is subject to the following two conditions:

(1) This device may not cause harmful interference, and (2) This device must accept any interference received, including interference that may cause undesired operation.

# Declaration of Conformity

We, **Sony Ericsson Mobile Communications AB**  of Nya Vattentornet

S-221 88 Lund, Sweden

declare under our sole responsibility that our product

### **Sony Ericsson type AAB-1022021-BV**

and in combination with our accessories, to which this declaration relates is in conformity with the appropriate standards 3GPP TS 51.010-1, EN 301489-7, EN 300328, EN 301489-17 and EN 60950, following the provisions of, Radio Equipment and Telecommunication Terminal Equipment directive **99/5/EC** with requirements covering EMC directive **89/336/EEC**, and Low Voltage directive **73/23/EEC**.

Lund, July 2005

 $C$   $E$  0682

Viveh (Yor

*Hiroshi Yoshioka, Head of Product Business Unit GSM/UMTS*

We fulfill the requirements of the R&TTE Directive (**99/5/EC**).

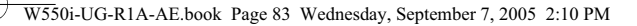

# Index

### **A**

alarm clock 63animations 42answering service 22 applications 53 appointments 63 automatic redialing 18

# **B**

battery inserting and charging 5 use and care 78Bluetooth™ wireless technology 57 business cards 29

# **C**

 calculator 66calendar 63–64call forward 25call list 22call numbers in message 31 call time 28

call waiting 25 caller-specific ringtones 49 callsaccepting 27 answering and rejecting 18 emergency 18 handling two calls 26 international 18making and receiving 8, 18 making notes during 29 missed 18putting on hold 25 recording 52 restricting 27 camera 40–42code memo 66conference calls 26contactsadding phone contacts 19 default contacts 19groups of 29

synchronizing 56

### **D**

date 68declaration of conformity 82 delivery status 33 display, brightness 70 downloading files 55

# **E**

effects, camera 41 email 35–38entering letters multitap input 15 T9™ Text Input 15

#### **F**

file manager 16 fixed dialing 28

#### **G**

games 53 groups 29

83

Index

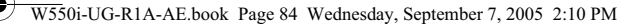

### Index

#### **H**

 handsfree 59help texts, in phone 11 hiding number 29

#### **I**

icons 14infrared port 60–61 instant messaging *See* My friends 38 Internetbookmarks 55cookies and passwords 56 security and certificates 56 settings 54

### **K**

key sound 50 keypad lock 69 keys and buttons 10–11

#### **L**

language 15, 71 light 66 locksphone 69 SIM card 68long messages 32

#### 84

**M**

magic word 23 melodies 49memory status phone contacts 20 SIM contacts 20menu overview 12messages alert 49area and cell information 39delivery status 33 email 35picture 33, 35 text 30 voice 35microphone 18 MMS *See* picture messages 33, 35 multitap input entering letters 15 MusicDJ<sup>TM</sup> 50 My friends 38 my numbers 27

### **N**

navigating menus 10 networks 17night mode, camera 41 notepad 29 notes 65

### **O**

 on if silent 49open/close, phone 7

### **P**

phone assembly 4 language 15 overview 9photo light 41 PhotoDJ™ 52 picture messages 33–34 pictures edit 52screen saver 43sizes 41

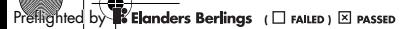

W550i-UG-R1A-AE.book Page 85 Wednesday, September 7, 2005 2:10 PM

PIN codechanging 68 entering 7 unblocking 6 PlayNow™ 48 profiles 67–68 PUK 6, 68

### **R**

remote control 60resetting phone 73 ringtones 49

### **S**

 safety guidelines 75 screen saver 43self-portrait 42 sending appointments and tasks 64 business cards 29melodies and ringtones 50 notes 65pictures 43 themes 53

settings display brightness 70 email 35Internet 54Java™ 55setup wizard 6, 7 shortcuts 14SIM cardcontact numbers 19copying to/from 21 inserting 5 lock and unblock 68SMS *See* text messages 30 SOS *See* emergency numbers 18 sound recorder 52sound, transferring and directing 59 sounds & alerts 49speed dialing 22 start-up screen 43, 70 stereo handsfree headset 8stopwatch 66 streaming media 47 synchronizing 56–57

### **T**

T9™ Text Input add words 16entering letters 15 tasks 64–65templates 32, 34 text messages 30–33 themes 52–53time 68timer 65turning on/off Bluetooth 58infrared port 60 phone 7 phone lock 69 ringtones, melodies 49 SIM lock protection 68

### **U**

 unblock SIM card 68Update service 62 USB cable 42, 61

Index

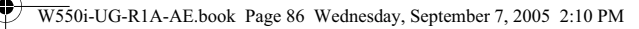

# Index

### **V**

 vibrating alert 49 video clips 40, 44 video recorder 40–42VideoDJ™ 50voice answering 24 voice control 22–24voice dialing 23 voice messages 35 voicemail 22volume, ear speaker 18

# **W**

 WALKMAN™ player 44–47 wallpaper 43 WAP *See* Internet 54warranty 79 writing languages 15

# **Z**

zoomcamera 41video clip 47 Web page 55

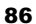

Preflighted by **Elanders Berlings** ( $\Box$  FAILED)  $\boxtimes$  PASSED

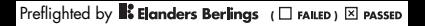

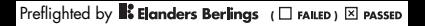